# 整備単価登録

検収入力や整備売上入力で入力する整備項目の整備分類別単価を登録します。

## Point

- ・ 整備分類別に単価、原単価、仕入先を登録します。
- ・ あらかじめ整備分類を登録し、商品登録画面にて商品と整備分類を紐付けます。 検収入力や整備売上入力で、整備名を選択すると登録した整備単価が初期表示されます。

#### 1) 登録方法

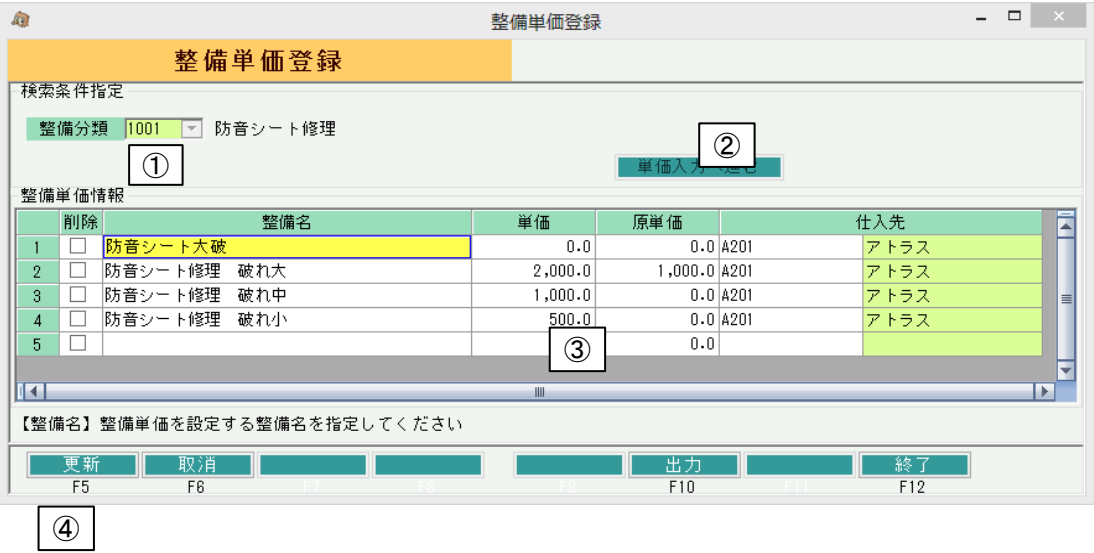

① 整備分類コードを指定します。 ※コードを直接入力するか、SpaceまたF4キーでマスタ一覧より選択できます。

## Point

- ・ 整備分類コードは「補助分類登録」で登録します。
- ② 「単価入力へ進む」ボタンをクリックします。
- ③ 整備分類コード別の整備単価を入力します。
- ④ 更新ボタンにて登録完了です。

## Point

- ・「出力(F10)」ボタンでエクセルに登録済みの全内容を出力できます。
- ・整備単価マスタを変更しても、登録済みの検収データ、整備売上データは変更されません。 登録した整備単価は、整備単価マスタ登録後に作成する検収データ、整備売上データに採用 されます。